# **Creazione Ruolo tracciato 290**

Nel caso sia la prima volta che generate il ruolo all'interno del nostro programma, contattare l'assistenza in modo da configurare i parametri essenziali e comunicarci:

- CODICE ENTEIMPOSITORE
- CODICE PROVINCIACNC
- CODICE COMUNECNC

#### **1) CREAZIONE: come creare un nuovo ruolo**

[ruoli.mp4](https://wiki.nuvolaitalsoft.it/lib/exe/fetch.php?cache=&media=guide:cds:ruoli.mp4)

### **2) CONTROLLI: controlli su ruolo verbali creato - prima della trasmissione**

## **3) COME AGGIUNGERE UN VERBALE A UN RUOLO GIA' ESISTENTE**

## **4) TRASMISSIONE: creazione del tracciato 290 da trasmettere**

From: <https://wiki.nuvolaitalsoft.it/>- **wiki**

Permanent link: **[https://wiki.nuvolaitalsoft.it/doku.php?id=guide:cds:verb\\_creazione\\_ruolo&rev=1646674033](https://wiki.nuvolaitalsoft.it/doku.php?id=guide:cds:verb_creazione_ruolo&rev=1646674033)**

Last update: **2022/03/07 17:27**

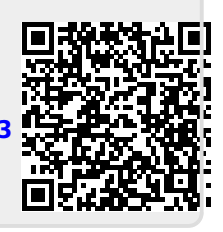